## *Applying for Graduation*

Once you have been notified through email that you are Eligible to Apply, you will be able to apply for graduation within SIS.

The Application for Graduation must be submitted before April 1st of the year you plan to walk in order to be included in the commencement book and ceremony. For more information on Commencement please visit: <https://www.rit.edu/academicaffairs/commencement/>

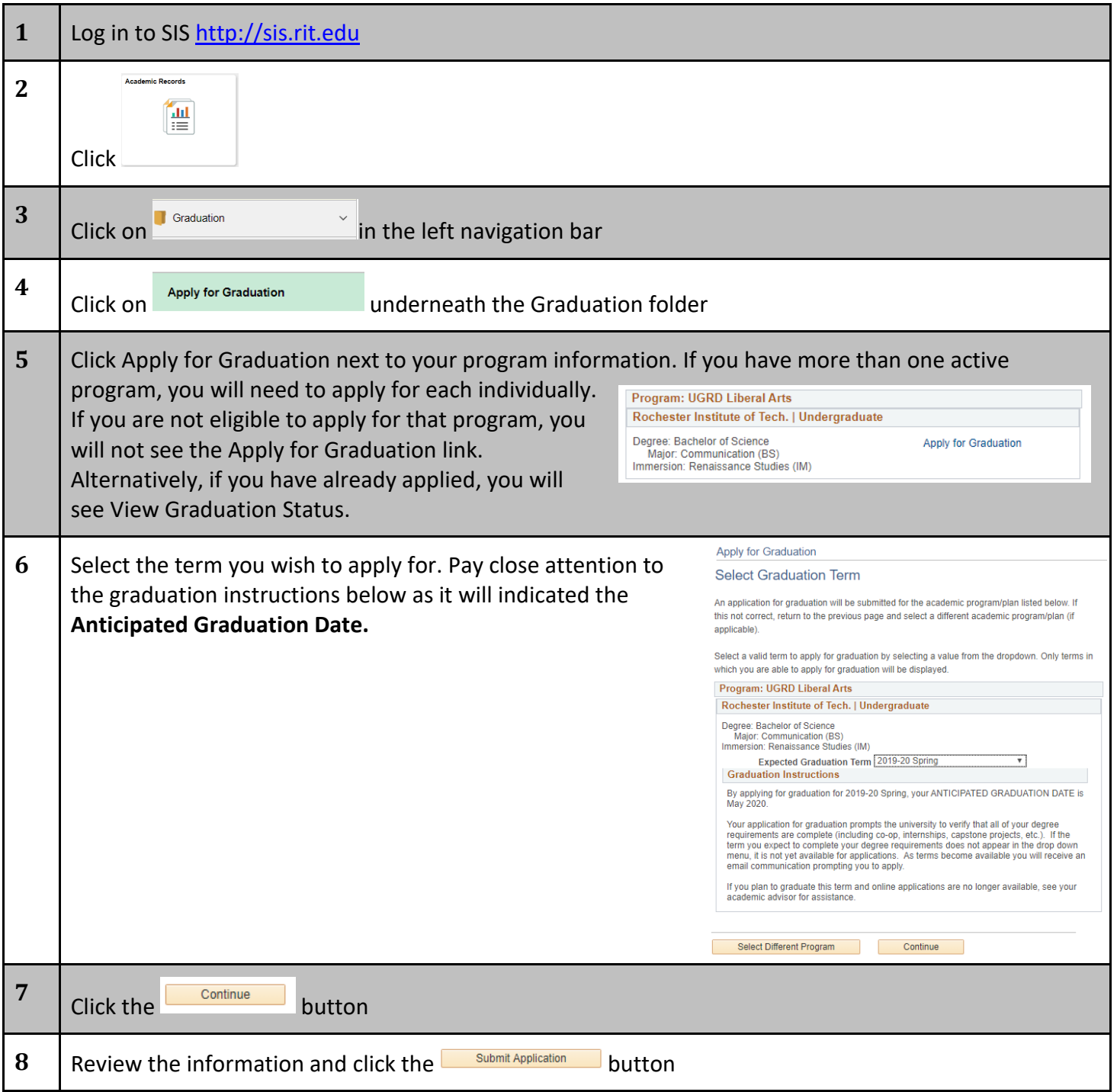

## *Reviewing Graduation Information/Diploma Name*

After applying for graduation you can review your information including your Diploma Name and Diploma Address.

The Diploma Name must be entered as you would like it displayed in the commencement book and ceremony by April 1<sup>st</sup> of the year you plan to walk.

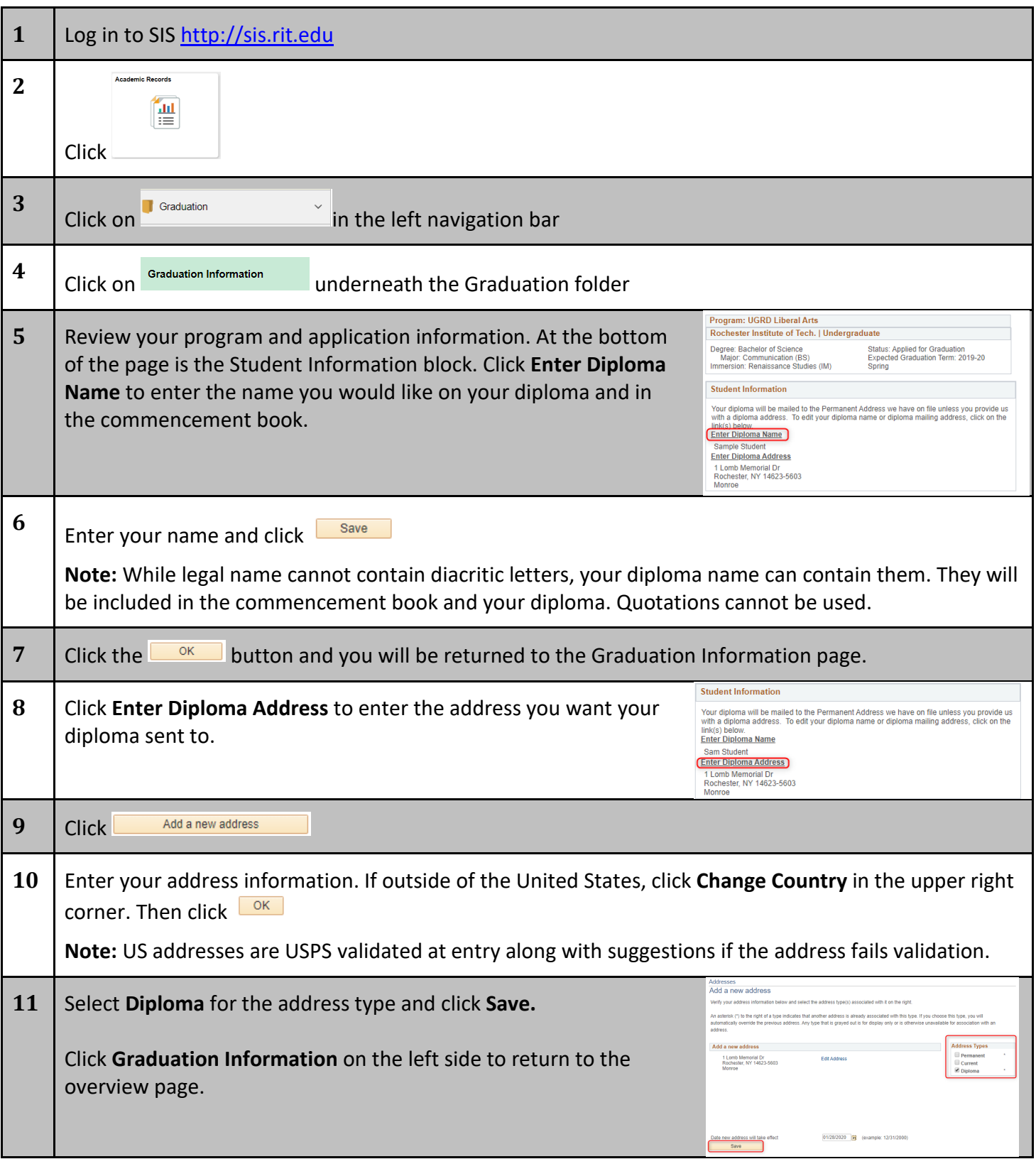

## *Diploma Name - Direct Path*

If you only want to update your diploma name, the steps below can be followed at any time regardless of application for graduation status.

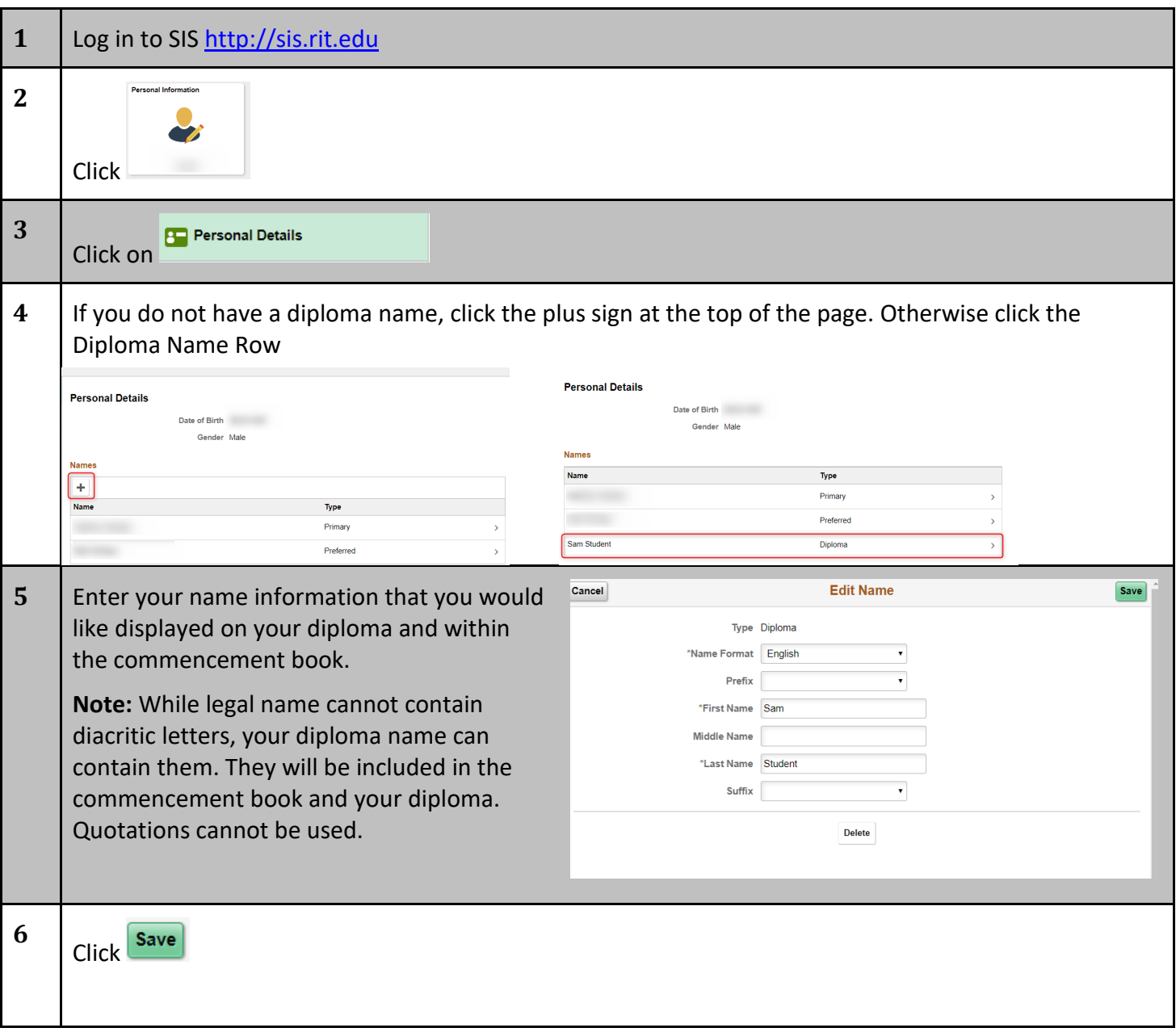